## **[SMARTPHONES](https://www.wikihow.com/Category:Smartphones) » [IPHONE](https://www.wikihow.com/Category:IPhone)**

## **How to Disable the Camera and [FaceTime](https://www.wikihow.com/Disable-the-Camera-and-FaceTime-on-iPhone-or-iPad) on iPhone or iPad**

<span id="page-0-1"></span>**Explore this Article [Disabling](#page-0-0) the Camera Disabling [FaceTime](#page-3-0) [Questions](#page-4-0) & Answers**

Last Updated: January 31, 2019

This wikiHow will explain how to disable your camera and/or FaceTime on your iPhone or iPad. Whether you're hoping to limit your call time or are concerned about privacy issues, you can easily manage your Camera and FaceTime settings in just a few simple steps.

<span id="page-0-0"></span>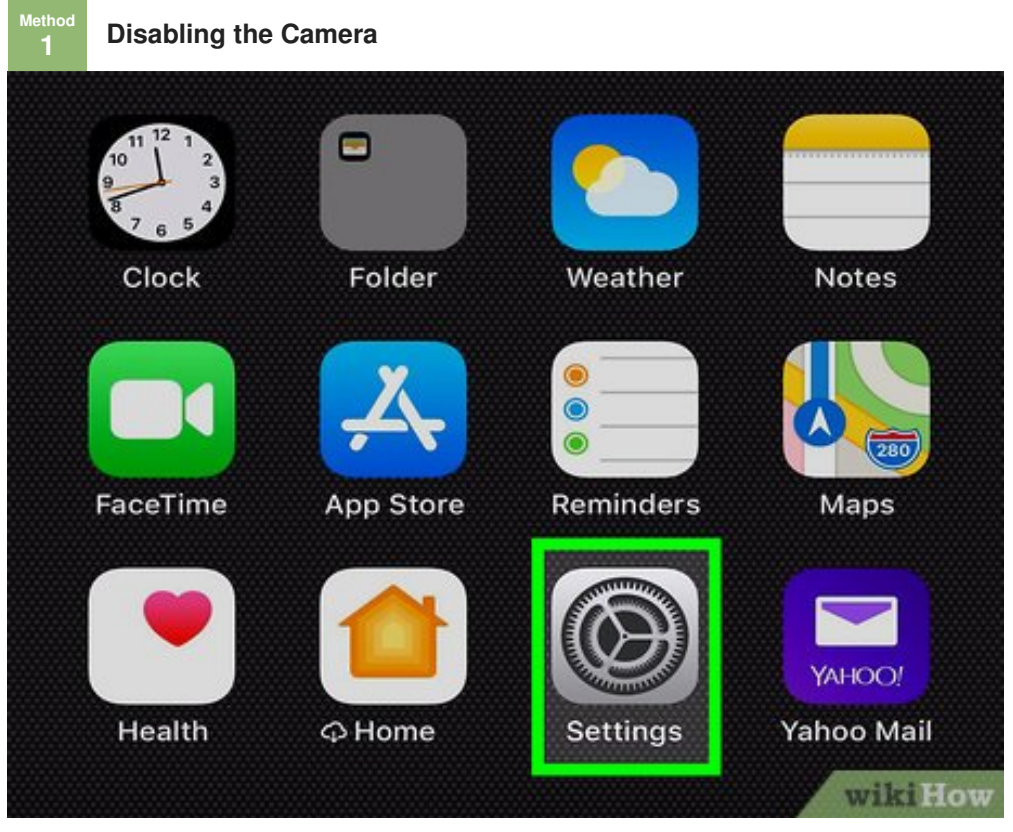

**1 1 1 Tap** the Settings on your **iPhone** or **iPad.** This will launch the Settings menu of your device.

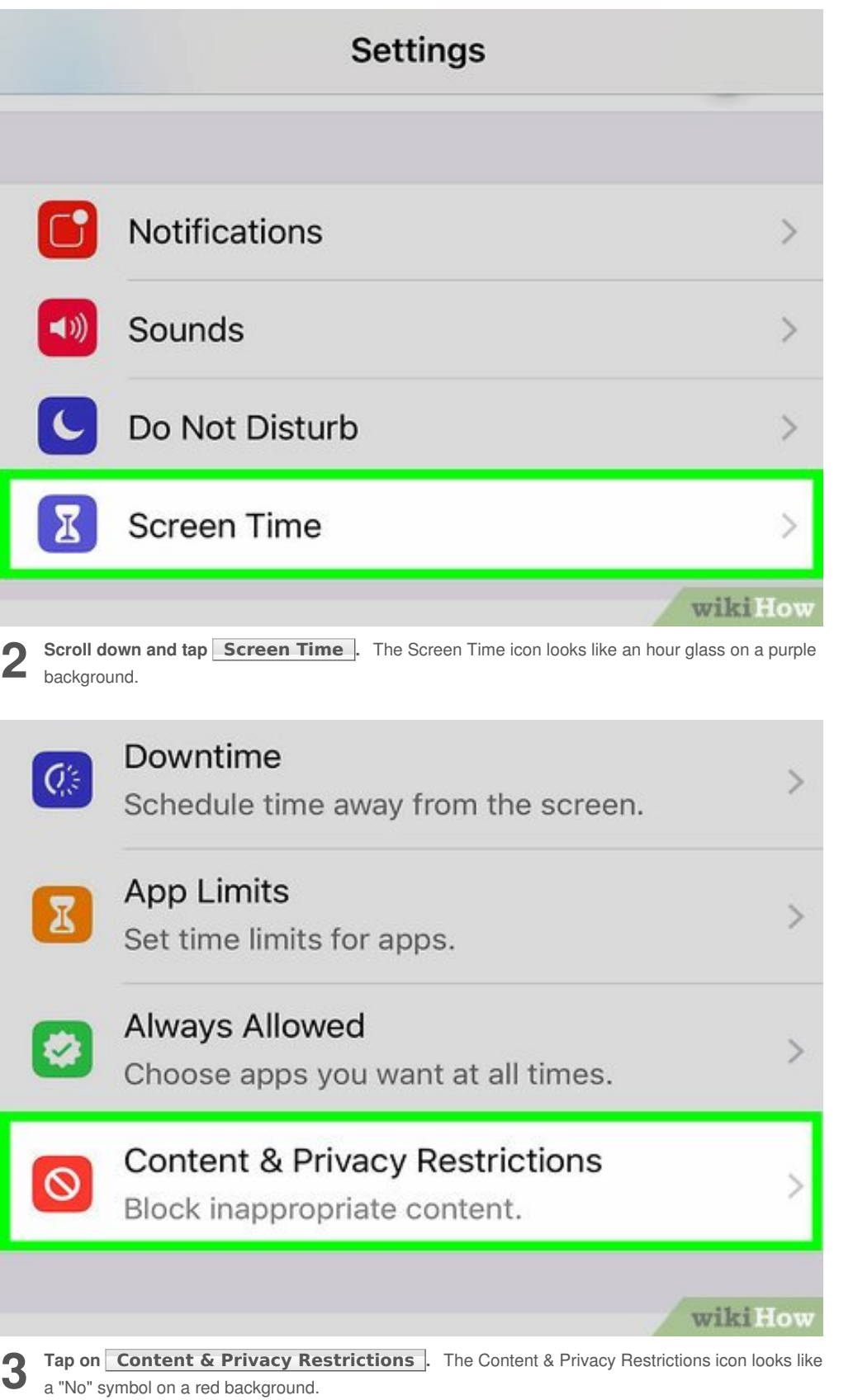

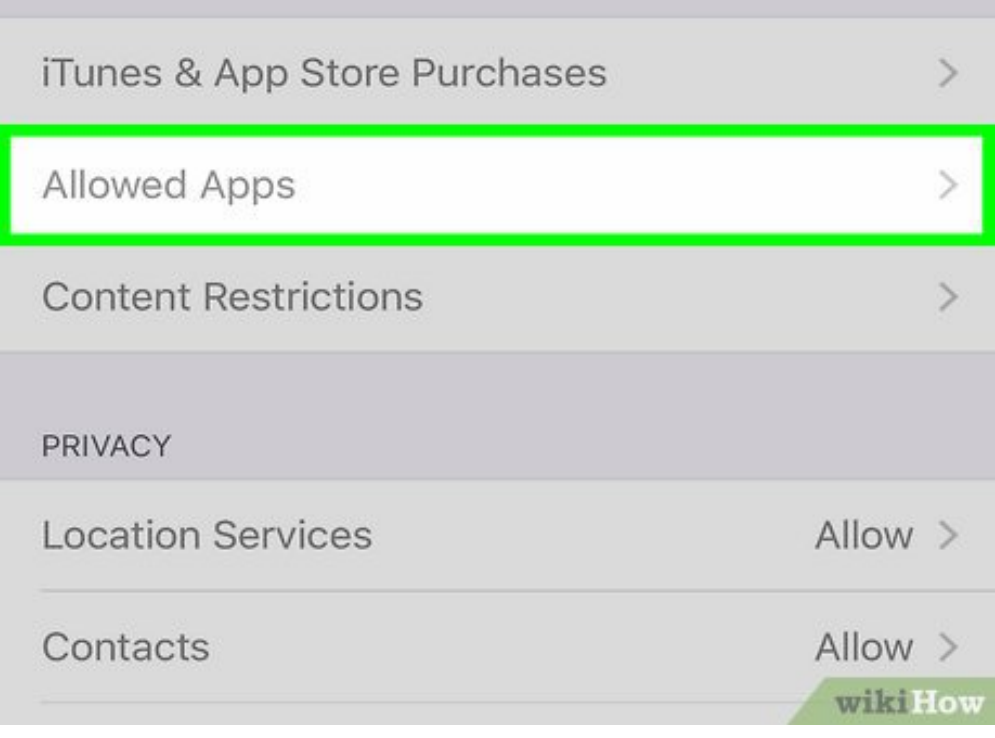

**4 Tap Allowed Apps .** This should be near the top of the page. If you can't tap on it, slide the button next to **Content & Privacy Restrictions** to the on (green) position. button next to **Content & Privacy Restrictions** to the on (green) position.

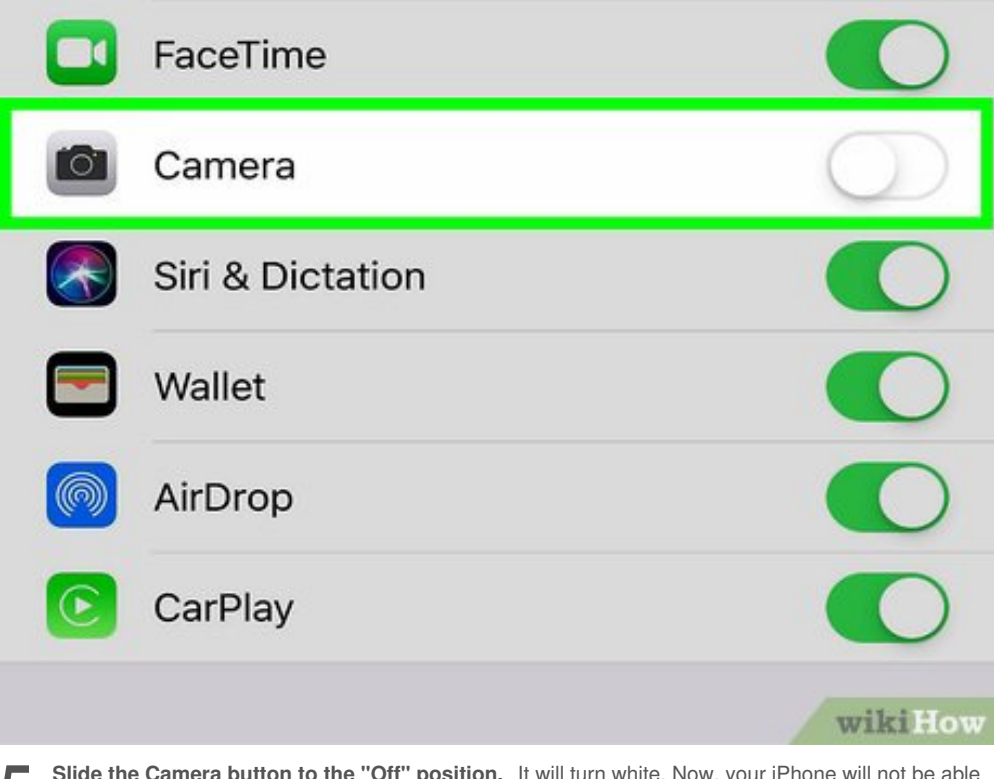

to use the Camera.

**5** Slide the Camera button to the "Off" position. It will turn white. Now, your iPhone will not be able to use the Camera.

<span id="page-3-0"></span>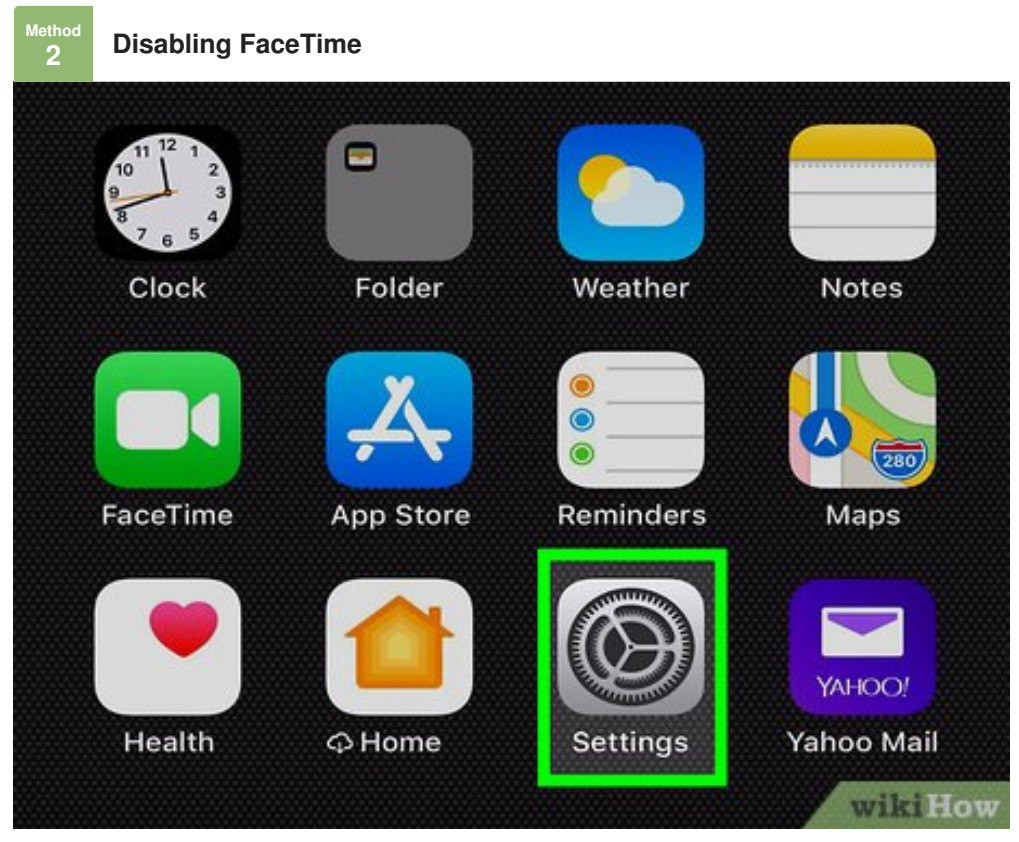

**1** Open your **iPhone's Settings.** This app is a gray gear, usually found on the home screen.

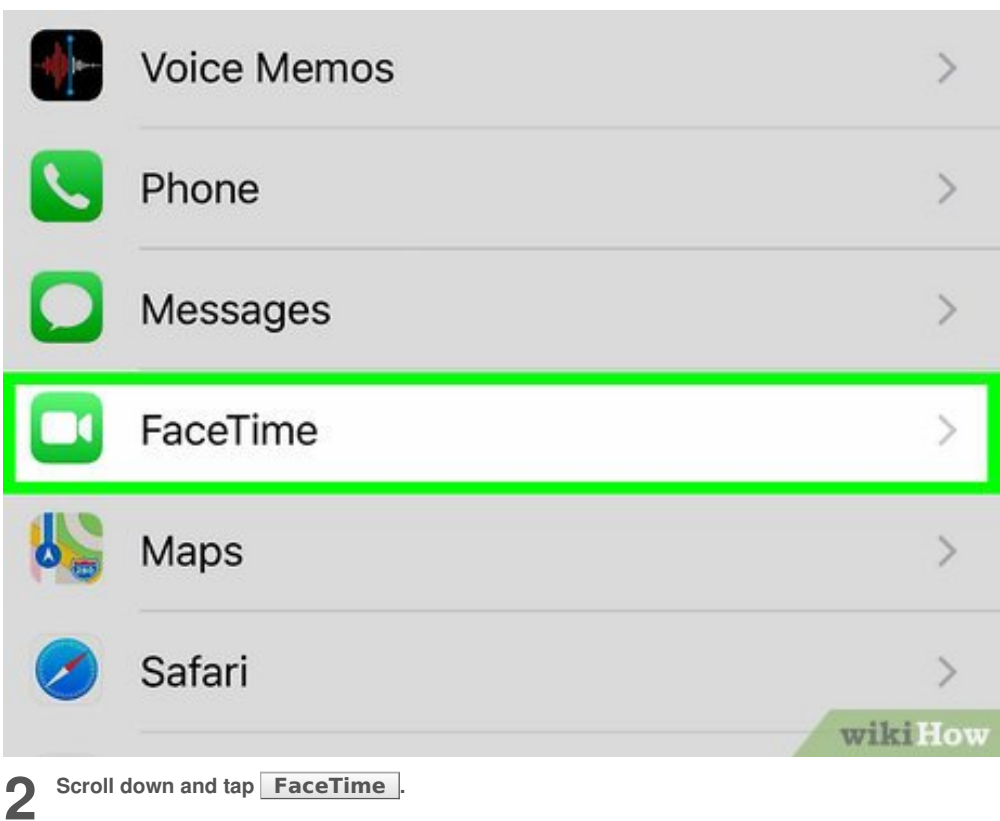

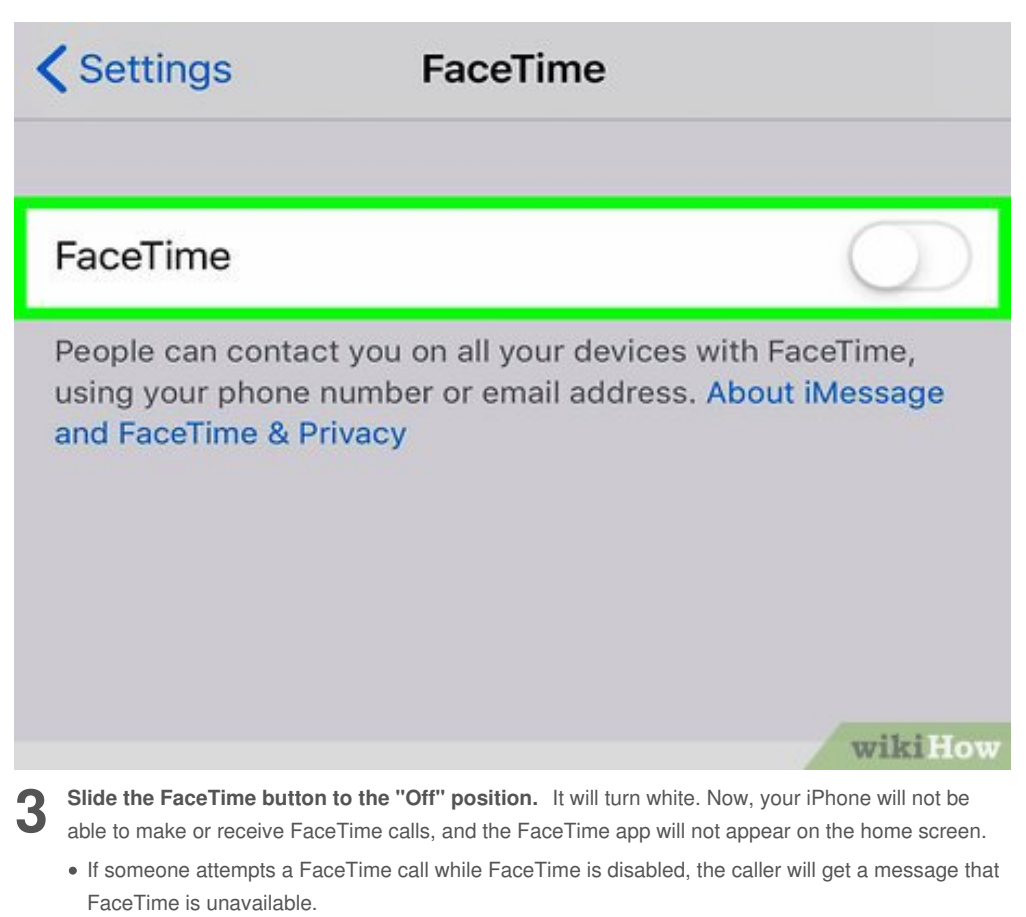

<span id="page-4-0"></span>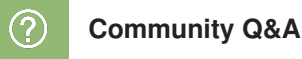

## **Question**

**How do I have audio only on FaceTime?**

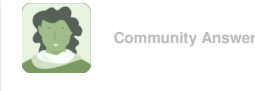

When you want to FaceTime go on the contact you want to FaceTime and there should be a call thing or a FaceTime. The FaceTime should have 2 options, pick one with no camera and it will be just audio.

[Helpful](#page-0-1) 0 Not Helpful 10

## **About This Article**

wikiHow is a "wiki," similar to Wikipedia, which means that many of our articles are co-written by multiple authors. To create this article, volunteer authors worked to edit and improve it over time. This article has been viewed 90,934 times.

[Co-authors:](https://www.wikihow.com/index.php?title=Disable-the-Camera-and-FaceTime-on-iPhone-or-iPad&action=credits) **5** Updated: **January 31, 2019** Views: **90,934**

Categories: [IPhone](https://www.wikihow.com/Category:IPhone)

<https://www.wikihow.com/Disable-the-Camera-and-FaceTime-on-iPhone-or-iPad>

The text and visual content in this PDF is intended only for your personal, non-commercial use. Any commercial reproduction of the contents of this document without the express written permission of wikiHow, Inc., is prohibited.